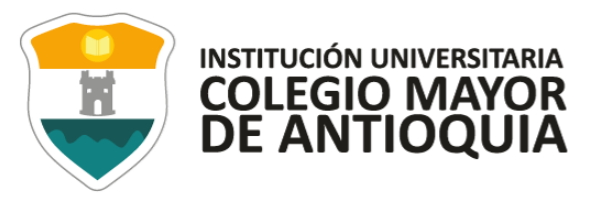

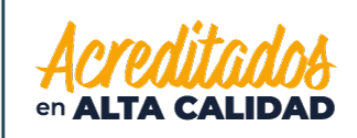

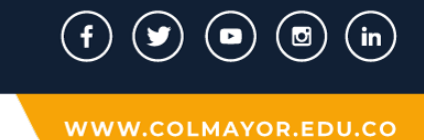

1. Ingresamos el nombre de la institución en el campo de "Razón social"

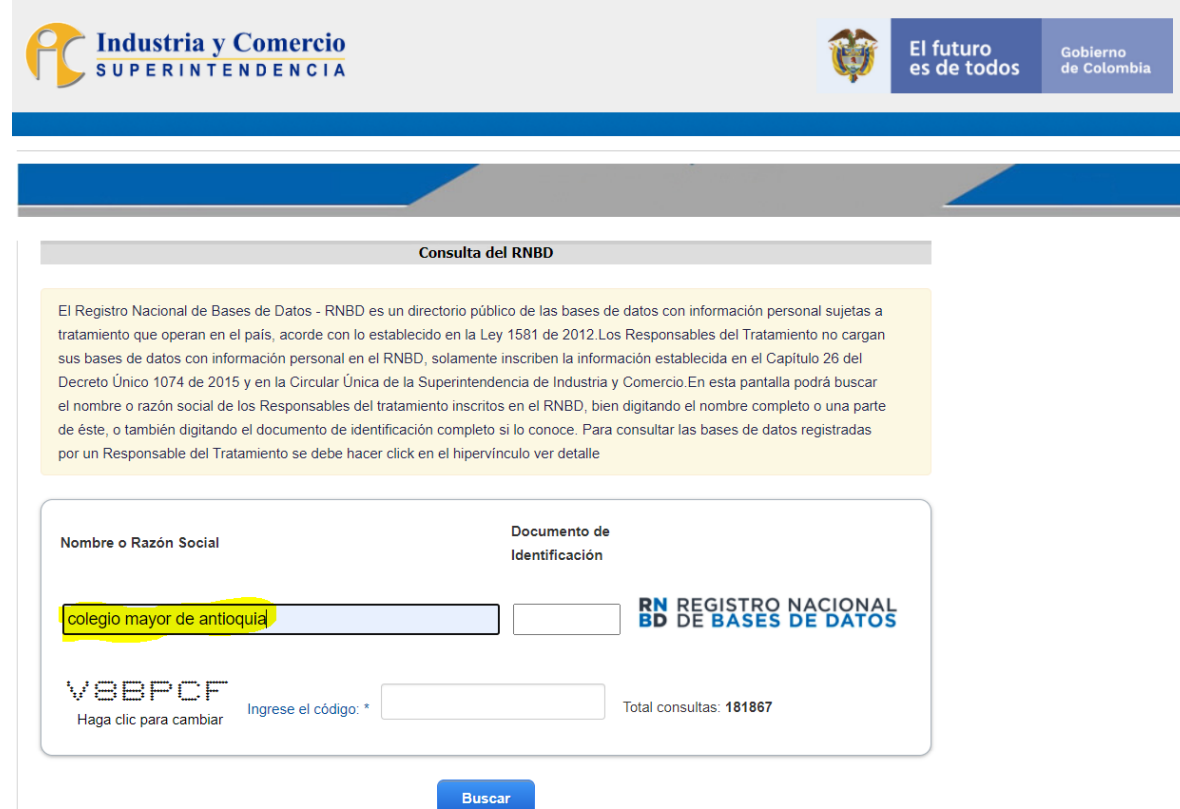

VIGILADO Por el Ministerio de Educación Nacional

Cra 78 N° 65 - 46 Robledo Línea de atención al ciudadano 444 56 11 Ext 101 Línea gratuita 01 8000 415 380

**GL-GD-FR-01 FECHA DE PUBLICACION 26-08-2020 VERSION 11**

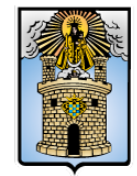

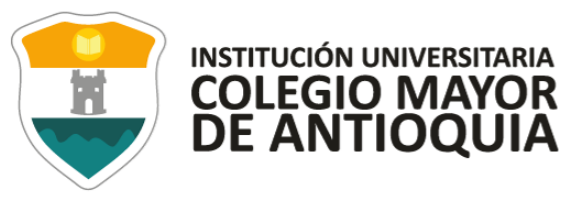

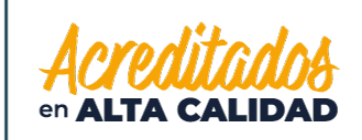

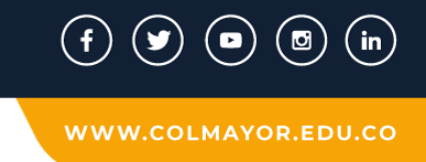

2. También debemos agregar el código de verificación, el cual cambiará en cada consulta y presionamos "Buscar":

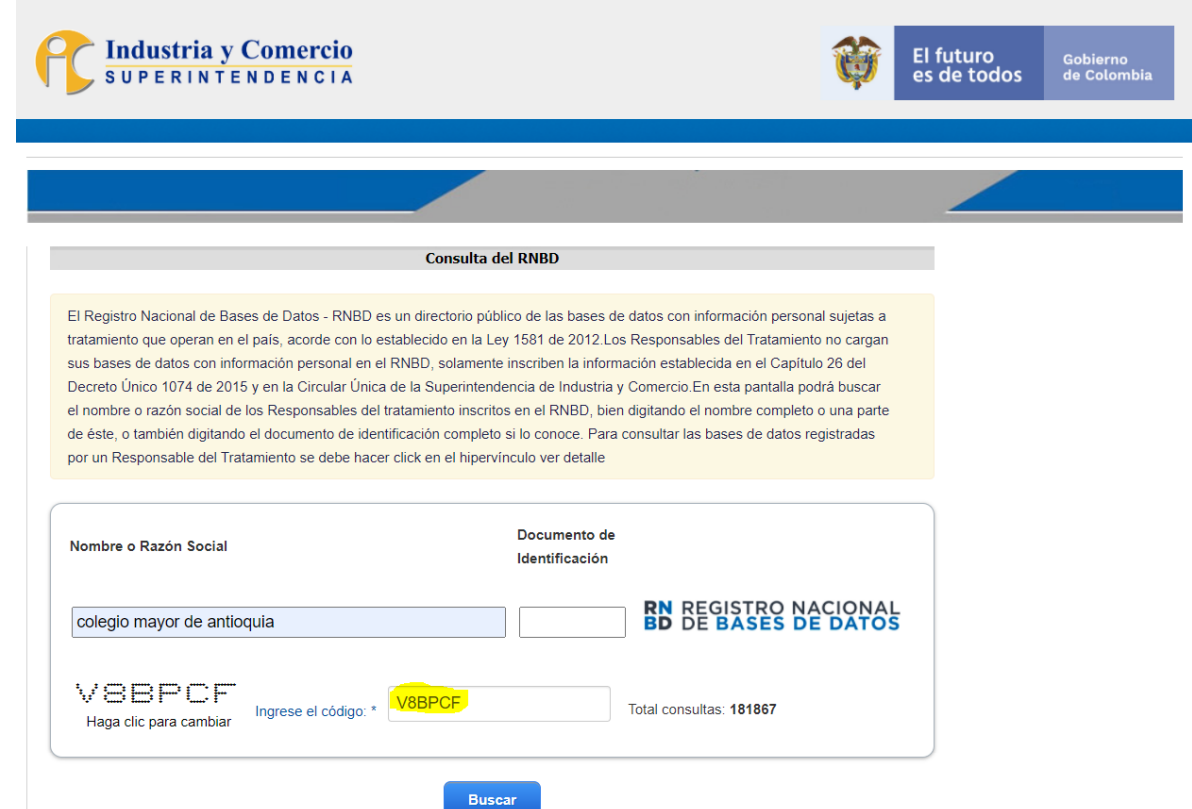

VIGILADO Por el Ministerio de Educación Nacional

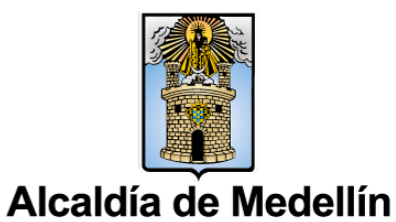

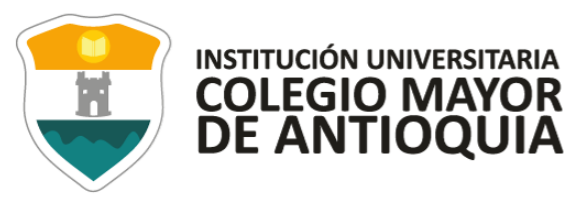

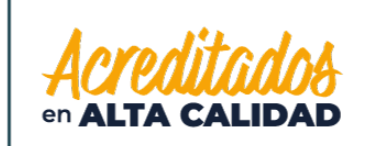

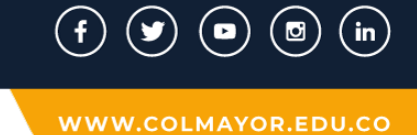

3. Una vez realizada la consulta, encontraremos que ya están registradas las Bases de Datos y adicionalmente, tendremos también la opción para consultarlas:

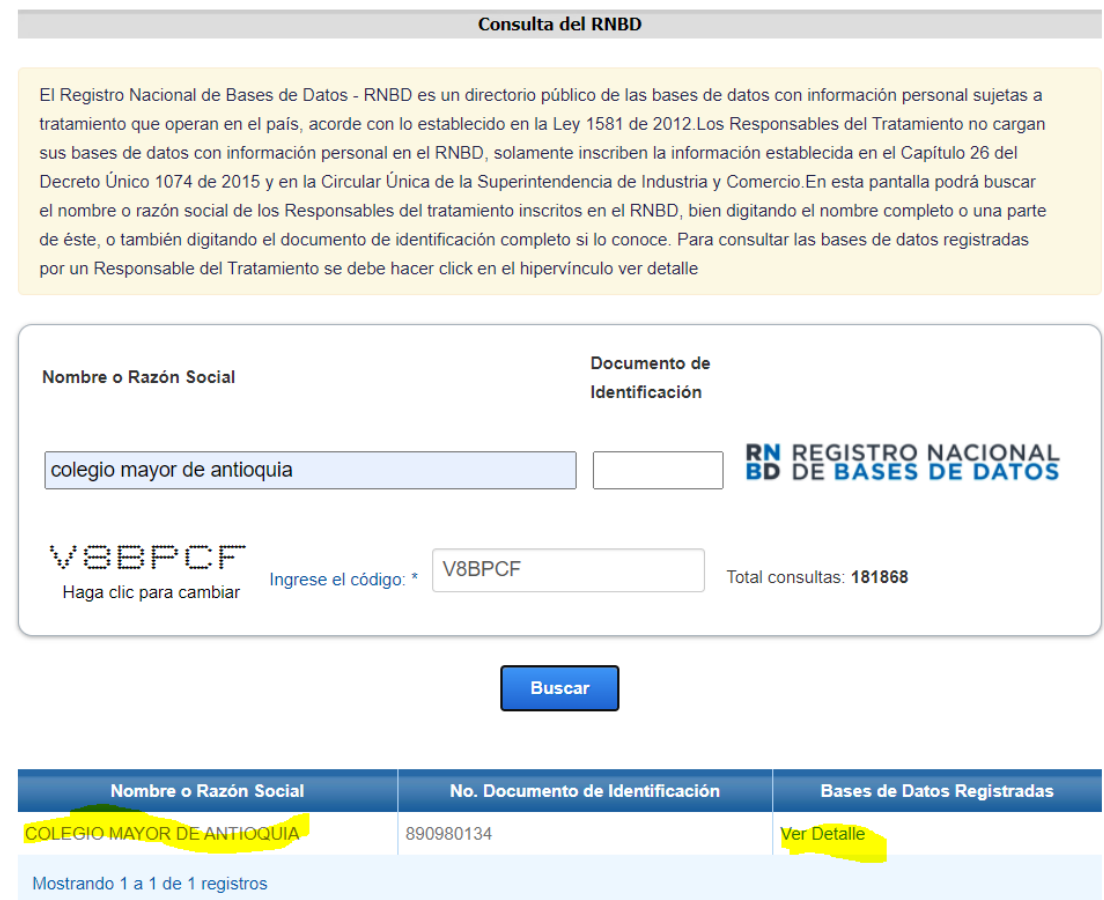

Cra 78 N° 65 - 46 Robledo Línea de atención al ciudadano 444 56 11 Ext 101 Línea gratuita 01 8000 415 380

**GL-GD-FR-01 FECHA DE PUBLICACION 26-08-2020 VERSION 11**

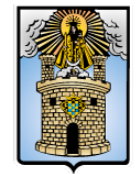

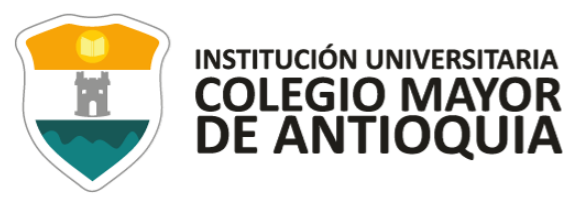

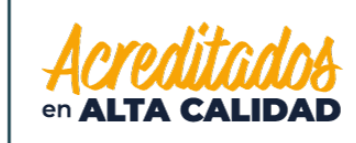

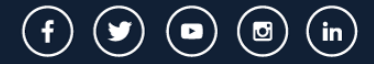

WWW.COLMAYOR.EDU.CO

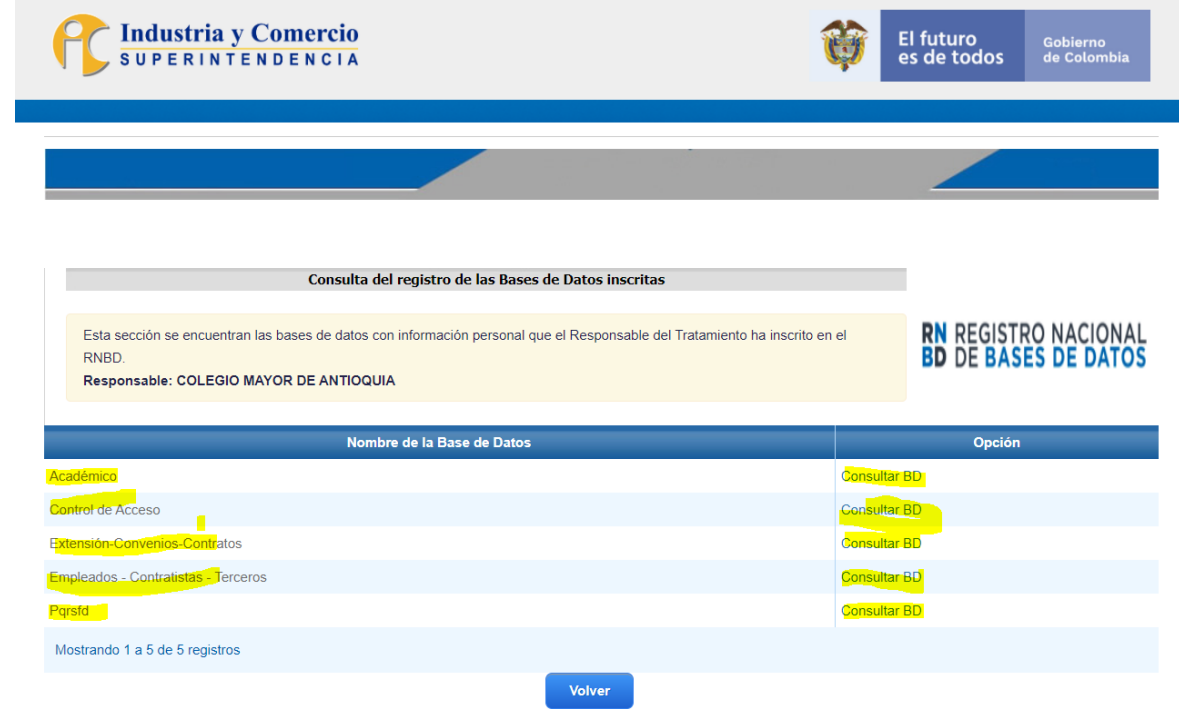

Cra 78 N° 65 - 46 Robledo Línea de atención al ciudadano 444 56 11 Ext 101 Línea gratuita 01 8000 415 380

GL-GD-FR-01 FECHA DE PUBLICACION 26-08-2020 **VERSION 11** 

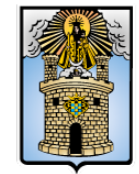

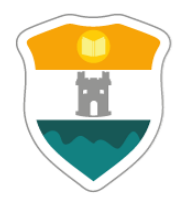

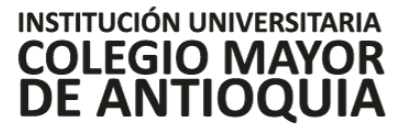

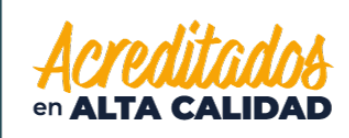

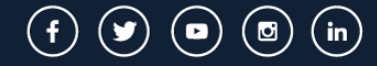

WWW.COLMAYOR.EDU.CO

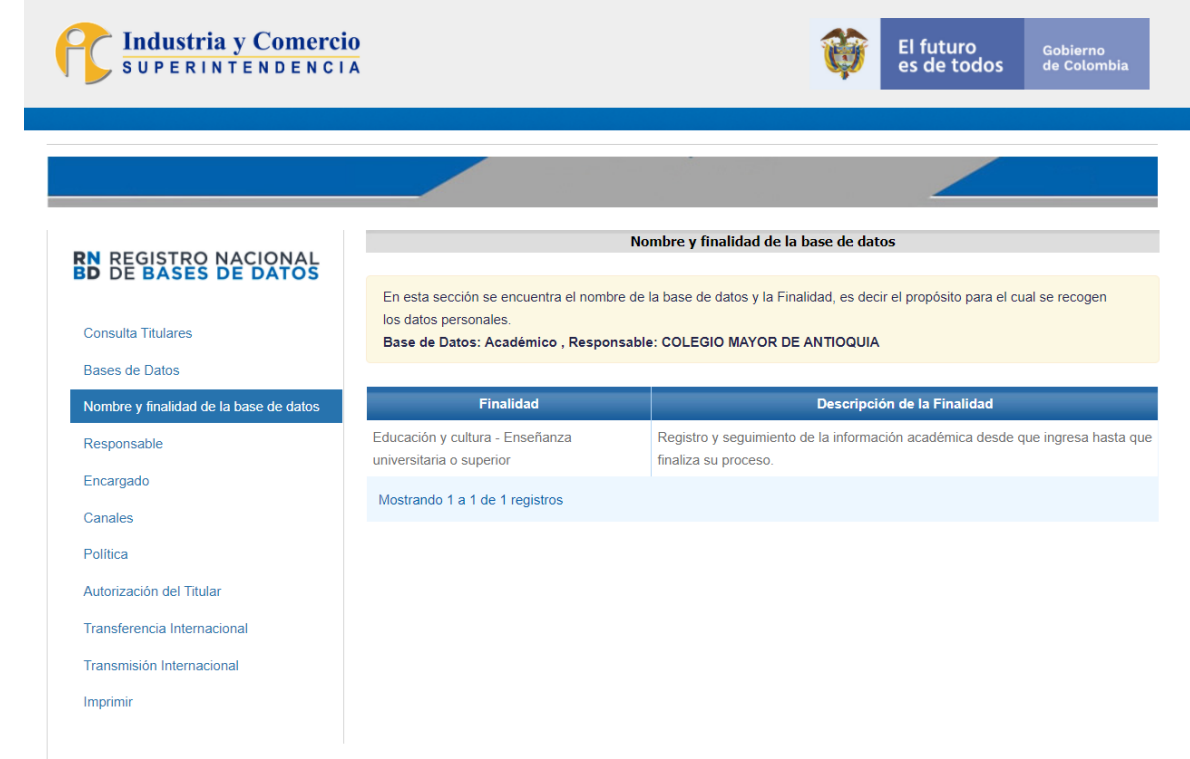

Cra 78 N° 65 - 46 Robledo Línea de atención al ciudadano 444 56 11 Ext 101 Línea gratuita 01 8000 415 380

GL-GD-FR-01 FECHA DE PUBLICACION 26-08-2020 **VERSION 11** 

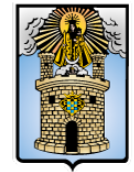